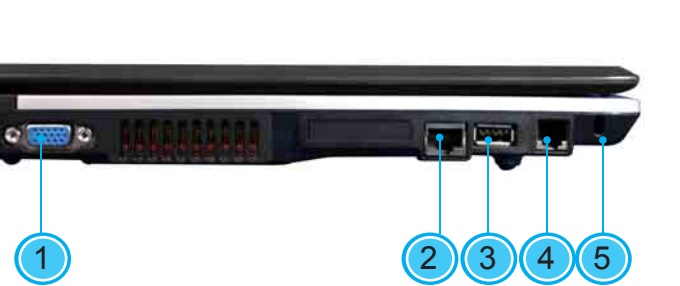

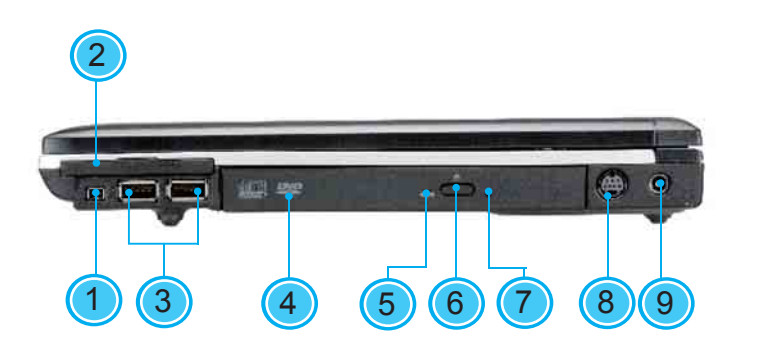

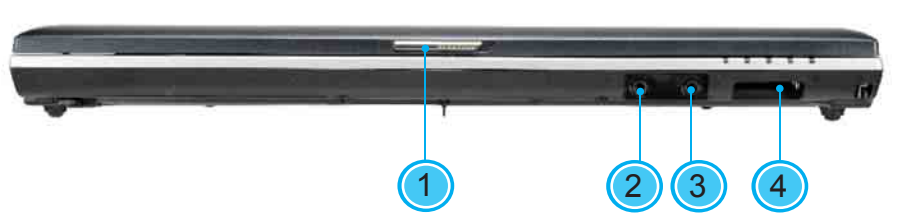

1 Latch/Verrou2 Speaker or Headphone Jack/Prise hautparleurs ou écouteur

- 1 IEEE 1394 Port/Port IEEE 1394 2 PCI Express Card or New Card Slot/
- Logement PCI Express Card ou New Card 3 USB Port/Port USB
- 4 Optical Disc Drive/Lecteur de Disque Optique
- 5 Optical Drive Indicator/Indicateur de Lecteur **Optique**

3 Microphone Jack/Jack Microphone 4 4-in-1 Card Reader/Lecteur de Carte 4-en-1

6 Optical Disc Eject Button/Bouton d'Ejection

du Disque Optique

7 Emergency Eject Hole/Trou d'Ejection d'

8 S-Video Port/Port S-Vidéo9 Power Port/Port d'Alimentation

Urgence

1 External Display Port/Port de Moniteur Externe2 LAN Port/Port LAN 3 USB Port/Port USB

4 Modem Port/Port Modem5 Kengsington Lock/Verrou Kensington

5

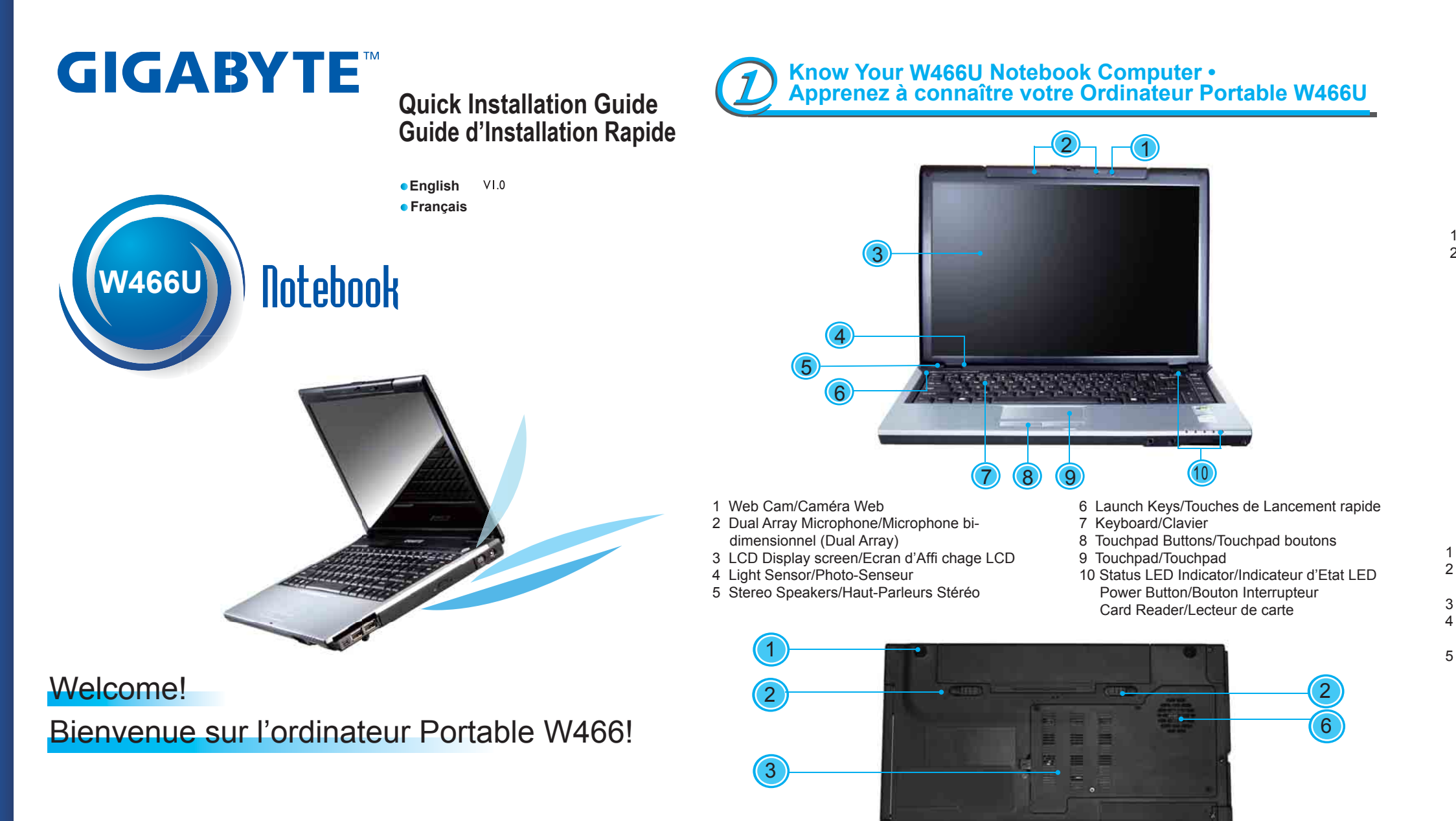

1 Battery Bay/Logement Batterie

- 2 Battery Release Latch/Loquet d'Extraction de Batterie
- 3 Memory Compartment/Emplacement mémoire
- 4 Bluetooth Cover/Couvercle bluetooth
- 5 Hard Disk Compartment/Emplacement du disque dur

6 Fan Ventitation/Ventilateur d'aération

fl **n** Num LK / Témoin Verr Num Lights up when the numeric mode is turned on by pressing [Num LK]. Press [Num LK] again to turn off the embedded numeric keyboard. S'allume quand le mode numérique est activé en appuyant sur la touche [Num Lk]. Appuyer à nouveau sur [Num Lk] pour désactiver le clavier numérique intégré.

fl **Q** Caps Lock / Caps Lock this mode.

fl **fal** Scroll Lock / Arrêt Défilement Lights up when the scroll lock mode is on, the arrow keys would scroll the contents of a text window. Press [Fn]+[Scr LK] to turn on or turn off this mode. S'allume lorsque le mode Arrêt Défilement est activé, les touches fléchées permettent de faire défiler le texte de la fenêtre. Appuyer sur [Fn] + [Arrêt Défil] pour activer ou désactiver ce mode.

S'allume quand les touches alphabétiques sont verrouillées en majuscules. Appuyer sur la touche [Caps Lock] pour activer ou désactiver ce mode.

4

This Quick Start Guide is intended for use only as a quick reference. For more detailed information and procedures, please consult the user manual included in your package or visit us at http://tw.giga-byte.com

Ce Guide de Démarrage Rapide est destiné à vous servir de référence rapide. Pour des informations et des procédures plus détaillées, veuillez consulter le Manuel de l'Utilisateur fourni avec votre ordinateur ou visitez notre site www.gigabyte.com.tw

 Media Card Status Indicator / Indicateur d'Etat de Carte Média This light flickers when the computer is reading a multimedia or SD card. Ce témoin clignote quand l'ordinateur lit une carte multimédia ou SD.

fl  $\widehat{\mathfrak D}$  Wireless LAN / LAN Sans-fil It glows blue when the Wireless LAN function is in use. It is off when the Wireless LAN function is turned off. Allumé en bleu lorsque la fonction Réseau Sans-fils est utilisée. Éteint lorsque la fonction Réseau Sans-fils est désactivée.

It glows blue when the computer is on; It flahs blue when the computer is in the suspend mode. The light is off when the computer is in the Hibernation mode or shut down. Ce témoin difffuse une lueur bleue quand l'ordinateur est sous tension. Cette lampe clignote quand l'ordinateur est en mode suspension. Elle est éteinte quand l'ordinateur est en mode de veille de longue durée ou hors tension.

### $f$   $\Box$  Battery Status Indicator / Indicateur de batterie

- fl  $\cap$  Optical Drive and Hard Disk Drive (HDD)accessed /
- Accès au disque optique et au disque dur (HDD)

Lights up when the alphabet keys are locked in uppercase. Press [Caps Lock] to turn on or turn off

Congratulations on your purchase of the W466U Notebook computer. This Quick Start Guide offers information to guide you through a successful Notebook Setup.

Félicitations pour l'achat de l'ordinateur portable W466U. Ce Guide de Démarrage Rapide vous offre les informations nécessaires pour réussir l'installation de votre portable.

Battery status indicator tells you whether the battery is charging or is already charged. If you are charging your battery, light remains on even if your notebook is shut off. If there's no battery activity, the power adapters are not connected, or the power switch is off, the battery indicator will also be off.

L'indicateur de batterie vous indique si la batterie est en charge ou déjà chargée. Si vous la chargez, le témoin demeure allumé même si votre ordinateur est éteint.

Si la batterie est inactive, si les adaptateurs d'alimentation ne sont pas branchés, ou que l' interrupteur d'alimentation soit en position éteinte, ce témoin restera éteint.

Lights up when the computer is reading information from the optical drive. This indicator tells you whether your internal hard drive is being accessed and, if so, how fast.

S'allume lorsque l'ordinateur lit les informations depuis le lecteur optique. Ce témoin vous indique si votre disque dur interne est en service, et, le cas échéant, à quelle vitesse.

- 1. Slides in battery / Introduire la batterie
- 2. Connect to the AC power source / Connecter l'ordinateur à une source d'alimentation électrique
- 3. Open the LCD panel to a comfortable viewing angle / Ouvrir le panneau LCD sur un angle confortable pour la visualisation
- 4. Press the power button to turn on the power / Appuyer sur l'interrupteur pour allumer l'ordinateur

## **Status LED Indicator • Indicateur d'Etat LED**

## fl Power / Alimentation

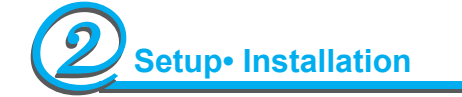

This Quick Start Guide is intended for use only as a quick reference. For more detailed information and procedures, please consult the user manual included in your package or visit us at http://tw.giga-byte.com

Media Card Status Indicator / Indicateur d'Etat de Carte Média This light flickers when the computer is reading a multimedia or SD card. Ce témoin clignote quand l'ordinateur lit une carte multimédia ou SD.

Ce Guide de Démarrage Rapide est destiné à vous servir de référence rapide. Pour des informations et des procédures plus détaillées, veuillez consulter le Manuel de l'Utilisateur fourni avec votre ordinateur ou visitez notre site www.gigabyte.com.tw

Caps Lock / Caps Lock This indicator tells you that the keyboard is set to type in all capital letters.

Num LK / Témoin Verr Num Lights up when the numeric mode is turned on by pressing [Num LK]. Press [Num LK] again to turn off the embedded numeric keyboard. S'allume quand le mode numérique est activé en appuyant sur la touche [Num Lk]. Appuyer à nouveau sur [Num Lk] pour désactiver le clavier numérique intégré.

Ce témoin vous indique que le clavier est vérouillé pour une frappe des caractères en capitales

d'imprimerie.

It glows blue when the computer is on; It flahs blue when the computer is in the suspend mode. The light is off when the computer is in the Hibernation mode or shut down.

Optical Drive and Hard Disk Drive (HDD) accessed/

Accès au disque optique et au disque dur (HDD)

Lights up when the computer is reading information from the optical drive.

This indicator tells you whether your internal hard drive is being accessed and,

if so,how fast. vitesse.

S'allume lorsque l'ordinateur lit les informations depuis le lecteur optique. Ce témoin vous indique si votre disque dur interne est en service, et, le cas échéant, à quelle

This indicator tells you whether your computer is connected to a wireless network or not. Ce témoin vous indique si votre ordinateur est connecté ou non à un réseau sans fil.

- 1. Slides in battery / Introduire la batterie
- 2. Connect to the AC power source / Connecter l'ordinateur à une source d'alimentation électrique
- 3. Open the LCD panel to a comfortable viewing angle / Ouvrir le panneau LCD sur un angle confortable pour la visualisation
- 4. Press the power button to turn on the power / Appuyer sur l'interrupteur pour allumer l'ordinateur

## **Status LED Indicator • Indicateur d'Etat LED**

### ેΩં: Power / Alimentation

Ce témoin difffuse une lueur bleue quand l'ordinateur est sous tension. Cette lampe clignote quand l' ordinateur est en mode suspension. Elle est éteinte quand l'ordinateur est en mode de veille de longue durée ou hors tension.

### Battery Status Indicator / Indicateur de batterie

Battery status indicator tells you whether the battery is charging or is already charged. If you are charging your battery, light remains on even if your notebook is shut off. If theres's no battery activity, the power adapters are not connected, or the power switch is off, the battery indicator will also be off.

L'indicateur de batterie vous indique si la batterie est en charge ou déjà chargée. Si vous la chargez, le témoin demeure allumé même si votre ordinateur est éteint. Si la batterie est inactive, si les adaptateurs d'alimentation ne sont pas branchés, ou que l'interrupteur d'alimentation soit en position éteinte, ce témoin restera éteint.

### Wireless LAN / LAN Sans-fi l

# Welcome! Bienvenue sur l'ordinateur Portable W566!

Congratulations on your purchase of the W566U/N Notebook computer. This Quick Start Guide offers information to guide you through a successful Notebook Setup.

Félicitations pour l'achat de l'ordinateur portable W566U/N. Ce Guide de Démarrage Rapide vous offre les informations nécessaires pour réussir l'installation de votre portable.

## **Know Your W566U/N Notebook Computer • Apprenez à connaître votre Ordinateur Portable W566U/N.**

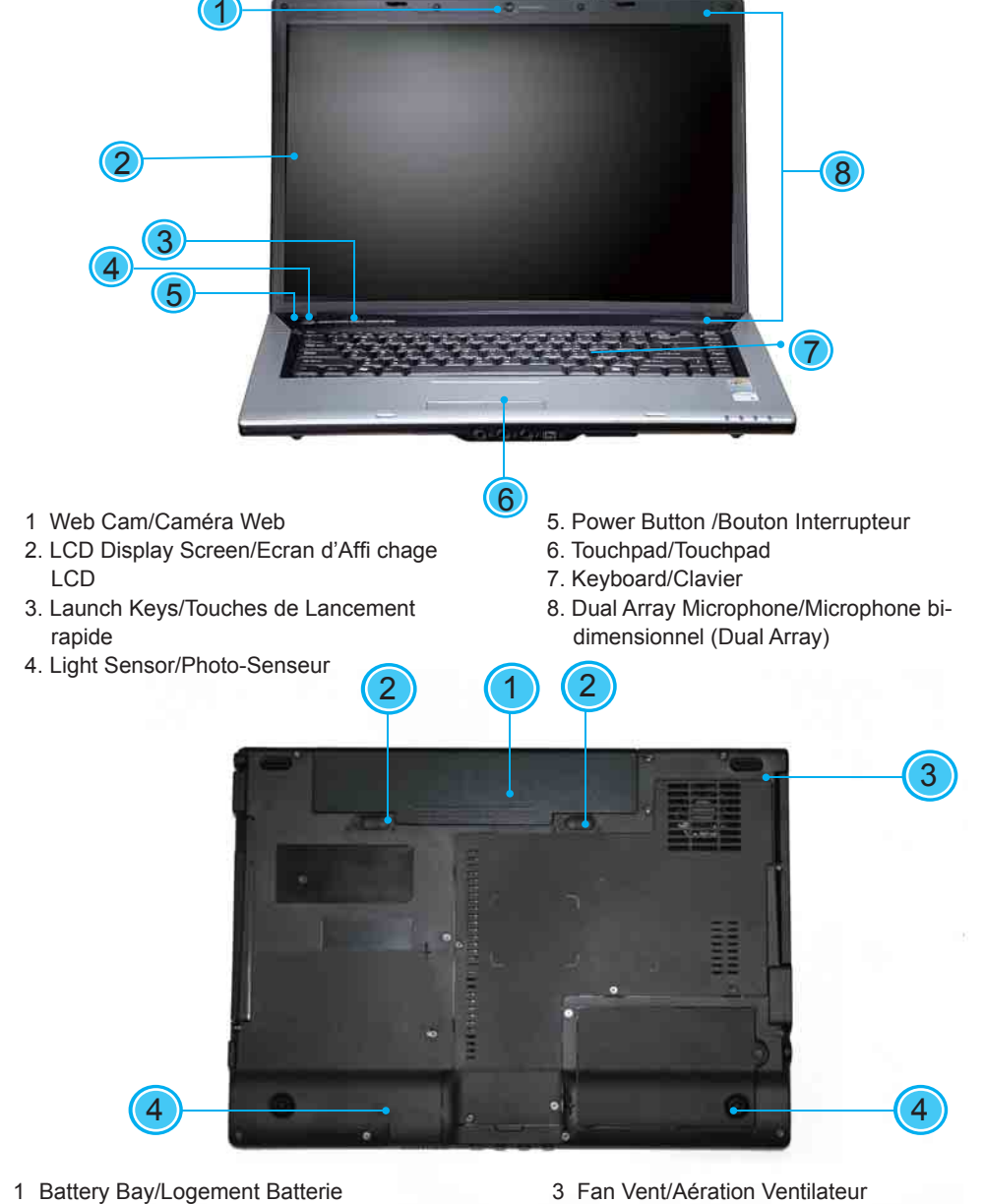

2 Battery Release Latch/Loquet d'Extraction de Batterie

4 Stereo /Stereo

- 1. 4-in-1 Card Reader/Lecteur de Carte 4-en-12. PCI Express Card or New Card Slot/ Logement PCI Express Card ou New Card 3. USB Port/Port USB 4. Optical Disc Drive/Lecteur de Disque
- Optique
- 5. Optical Drive Indicator/Indicateur de Lecteur Optique
- 6. Optical Disc Eject Button/Bouton d'Ejection du Disque Optique
- 7. Emergency Eject Hole/Trou d'Ejection d' **Urgence**
- 8. Modem Port /Port Modem
- 9. USB Port /Port USB
- 10 Kengsington Lock/Verrou Kensington

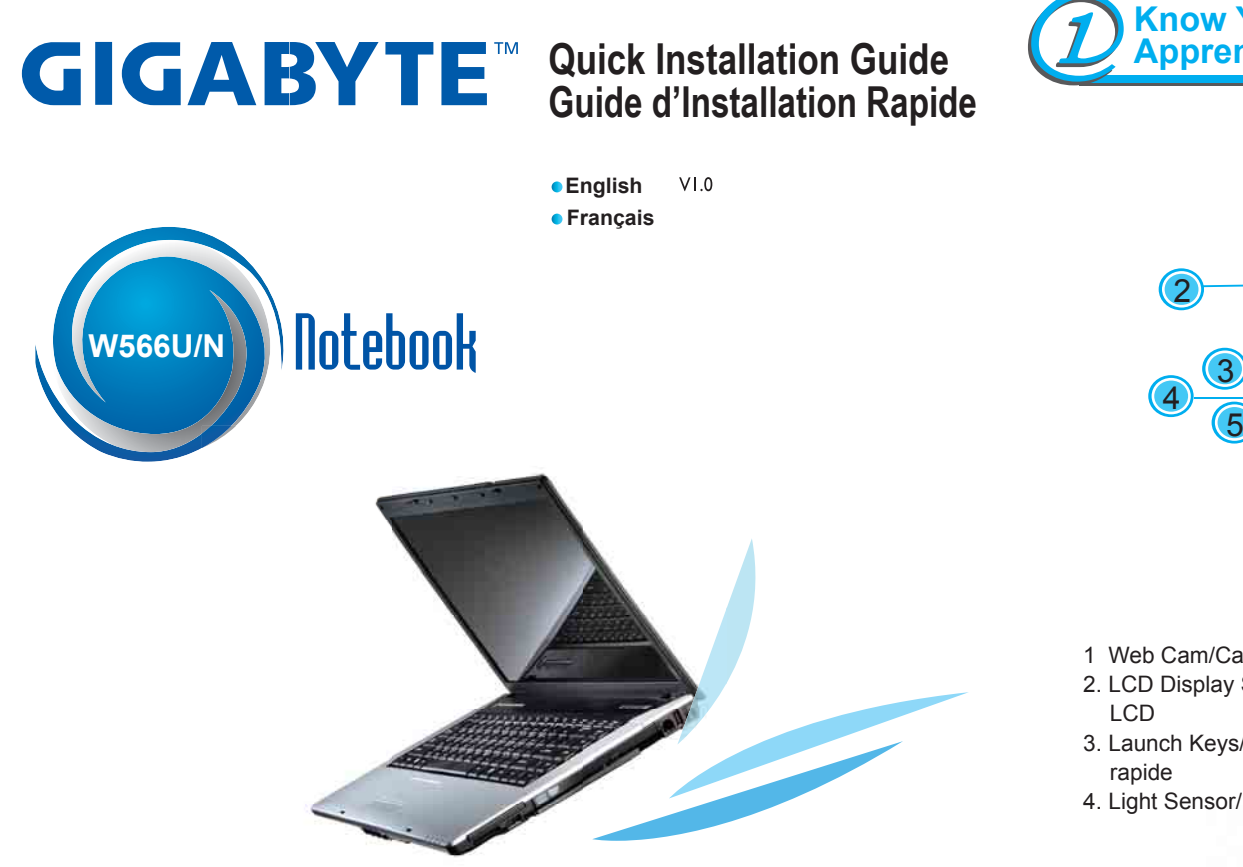

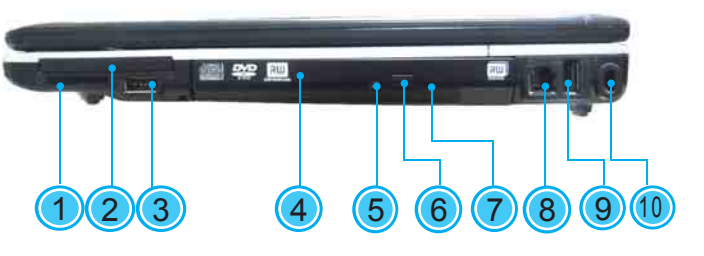

1. LCD Latch/Loquet du LCD 2. Status LED Indicator/Indicateur d'Etat LED3. Headphone Jack/Jack de Casque d'écoute 4. Line-in Jack/Line-in Prise entrée de ligne/Entrée de ligne

5. Microphone Jack /Jack Microphone 6. IEEE 1394 Port /Port IEEE 1394

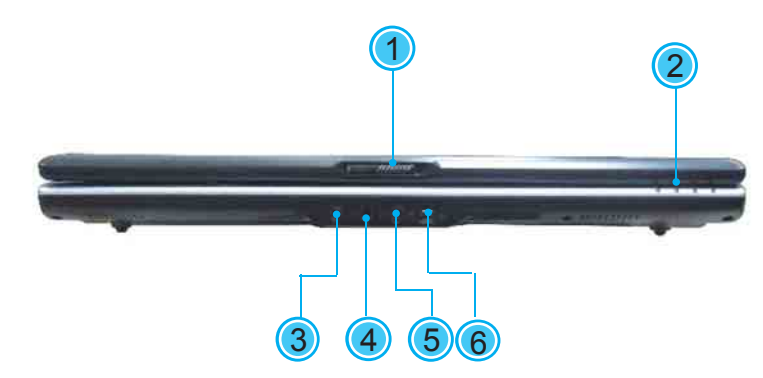

- 1. Power Port/Port d'Alimentation
- 2. Port Replicator Connector/Connecteur de
- Port de Duplication
- 3. LAN Port / Port LAN

4. External Display Port /Port de Moniteur Externe (W566N DVI;W566U D-SUB) 5. S-Video Port/Port S-Vidéo 6. USB Ports/Port USB

 $\circ$ **stup•** Installation

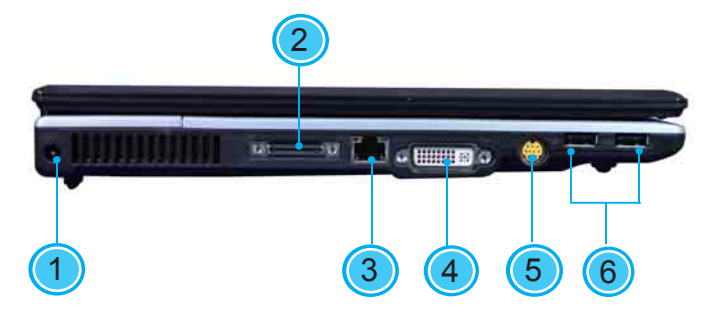